## "绿色低碳高质量发展"赛道报名 操作说明

1. 官网登录处选择【"绿色低碳高质量发展"赛道】。如 图所示:

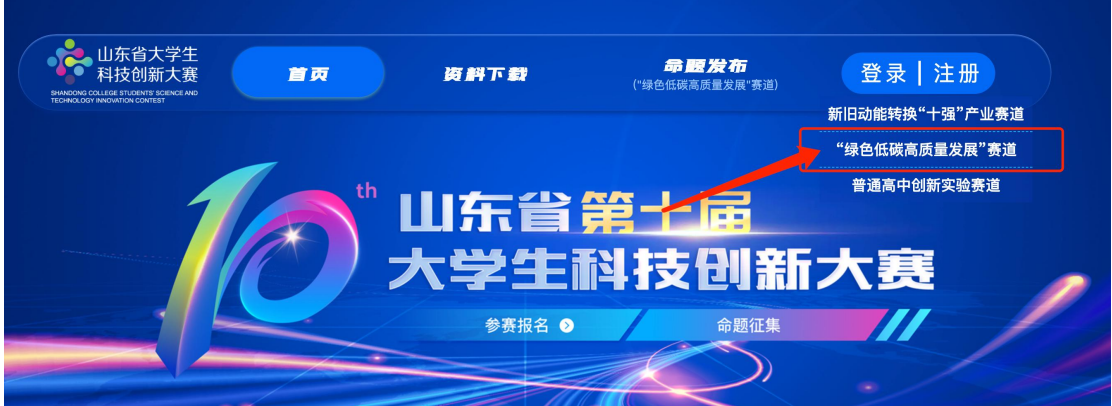

2. 本赛道负责人原账号密码登录(注册入口已开放:未 注册参赛人员可进行注册),左侧选择【"绿色低碳高质量发展" 赛道】显示如下界面:

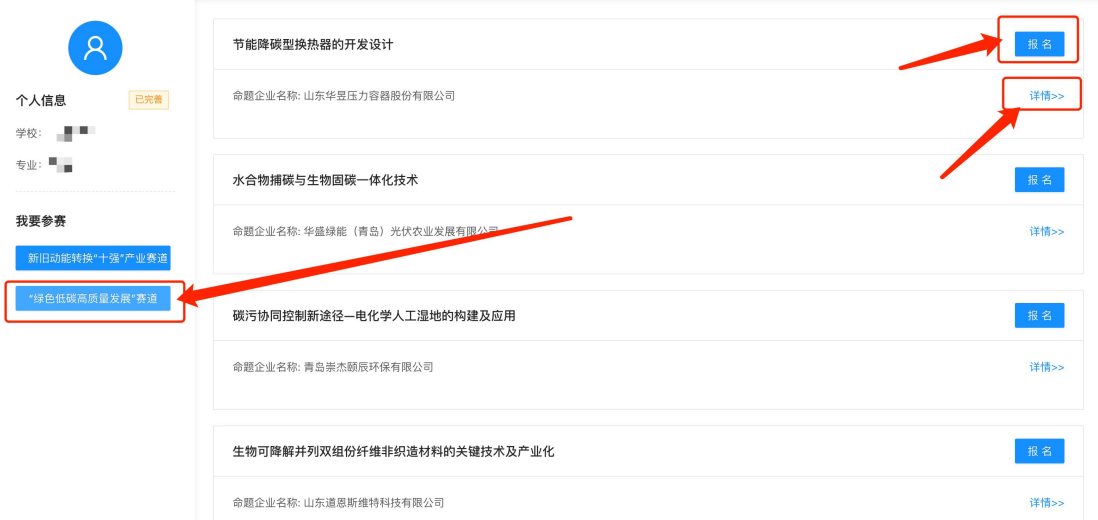

点击"详情"可查看命题任务详细信息,点击"报名"可进 行项目材料报名提交(操作与十强赛道相同)。

**3.** 注意事项:

**1**)每名学生作为项目负责人参赛的项目最多 **1** 项,但可以

作为其他项目的团队成员(在十强赛道中作为负责人则不可在绿 碳赛道再次作为负责人报名)。

**2**)本赛道不分组别,以团队为单位报名参赛,揭榜答题。 每支参赛团队只能选择一题参加比赛,允许跨校组建团队,参赛 团队须对提交的材料拥有自主知识产权,不得侵犯他人知识产权 或物权。